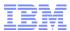

# Is My z/VM System Full?

Revision 2021-08-18.1

Brian K. Wade, Ph.D. IBM z/VM Development, Endicott, NY bkw@us.ibm.com

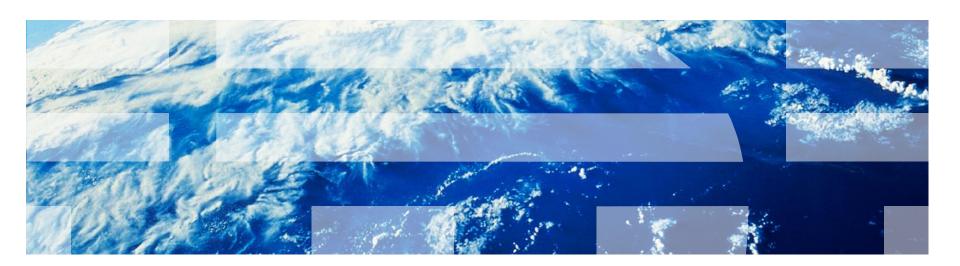

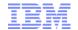

### **Abstract**

From time to time customers ask us whether their z/VM systems are "full." In other words, can the system absorb any more work? Does it have any capacity remaining? Could I do more with my system without adding hardware?

Answering this question requires looking at the capacity and utilization of each of a number of different physical resource types. For example, how much processor capacity is there, and how utilized is it? The same questions can be asked about memory, I/O, networking, and ISFC links.

In this presentation we use z/VM Performance Toolkit ("Perfkit") screens to explore systems' capacities and utilizations in a number of different categories of resource. Sample screen shots illustrate which Perfkit screens to consult, which columns are especially helpful, and what values in those columns represent "full."

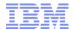

## Agenda

- What does "full" mean?
- Full on processors
- Full on memory
- Full on I/O
- Full on networking
- Full on CTCs and ISFC (SSI) links
- Summary

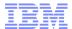

What Does "Full" Mean?

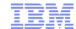

## Some Various Meanings of "Full"

### Cores and processors

- Is the physical machine full?
- Is a physical type-pool full?
- Is my partition full?
- Is a guest full?

### Memory

- Is central memory full?
- Is the paging space full?
- Are the paging devices keeping up?
- Are we out of SXS space?
- Is a particular guest full?

#### I/O

- Is an I/O device full?
- Is a chpid full?
- Is dump space full?
- Is spool space full?
- Is T-disk space full?

### Networking

- Is a network adapter full?
- Is the z/VM TCP/IP stack CPU-bound?
- Are the SSL servers CPU-bound?

#### ISFC

- Is a CTC full?
- Is an ISFC logical link full?

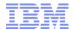

Are My Processors Full?

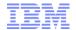

### Vocabulary

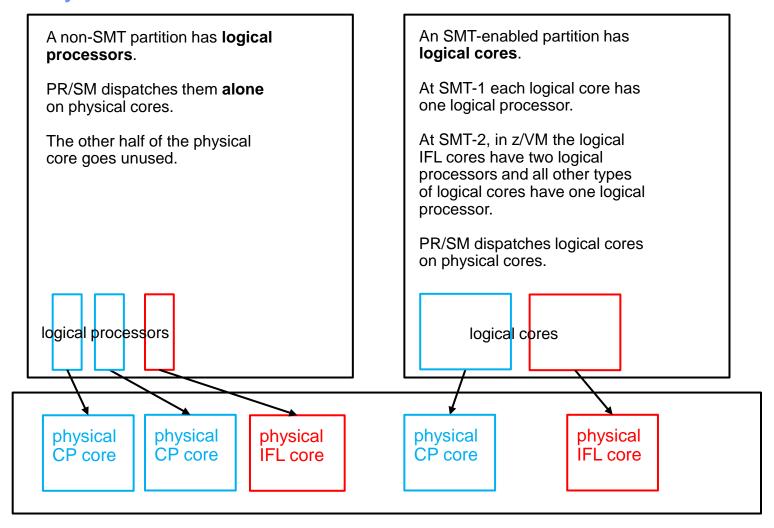

The machine has **physical cores**. Each physical core contains two **physical processors**.

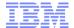

## Do Not Let The Support Element (SE) Confuse You

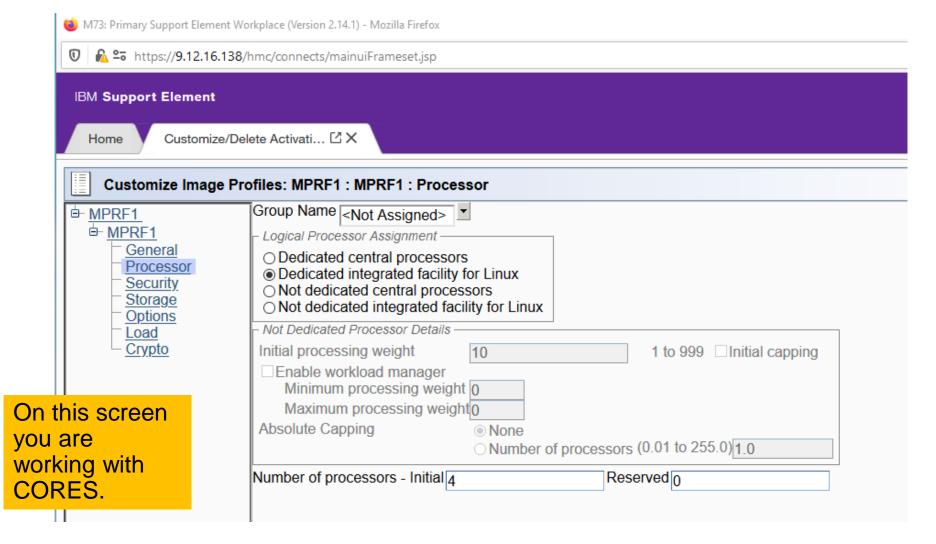

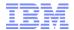

### Processor: "Core Dispatch" and Core-Busy vs. Processor-Busy

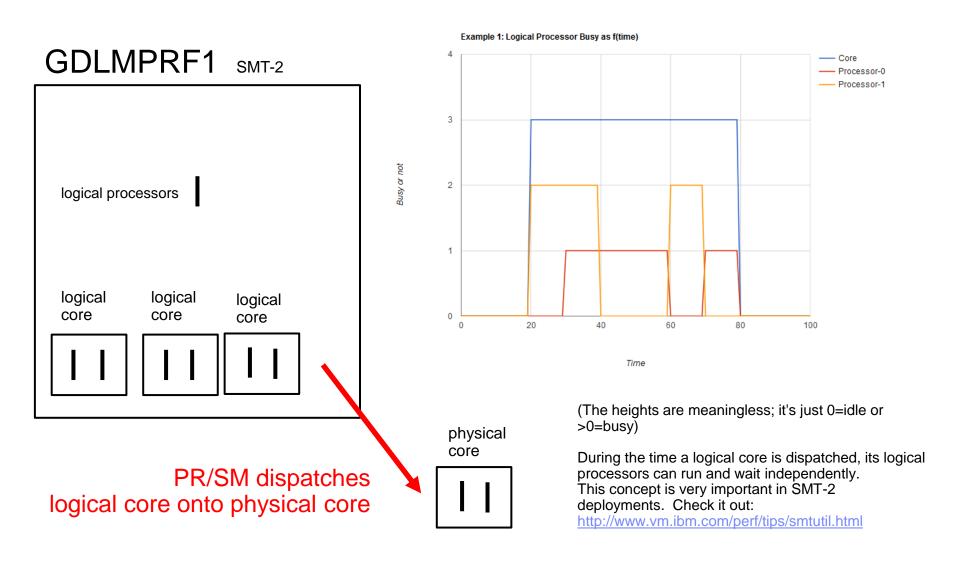

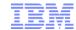

### Processor: So This Leads Us to Some Definitions

#### Core utilization

- For a physical core: percent of elapsed time a logical core is dispatched upon it
- For a logical core: percent of elapsed time it is dispatched upon a physical core

#### Processor utilization

- Percent of elapsed time the processor is not in a wait PSW
- You can see core utilization and processor utilization are two completely different phenomena
- Articles I very strongly suggest you read
  - SMT vocabulary: http://www.vm.ibm.com/perf/tips/smtvocab.html
  - SMT utilization: http://www.vm.ibm.com/perf/tips/smtutil.html

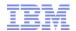

# Different Ways We Run Out of "Processor"

| Situation                                                        | Core or Processor? | Primary indicators                               | Secondary indicators                                                                                           |
|------------------------------------------------------------------|--------------------|--------------------------------------------------|----------------------------------------------------------------------------------------------------|
| The CPC has no more power to give.                               | core               | FCX302 PHYSLOG                                   | FCX239 PROCSUM Diag 9C<br>FCX304 PRCLOG %Susp<br>FCX299 PUCFGLOG                                               |
| Our partition is being dispatched by PR/SM as much as it can be. | core               | FCX126 LPAR                                      |                                                                                                    |
| All our logical processors are full.                             | processor          | FCX304 PRCLOG                                    | FCX104 PRIVOP Diag x'44' FCX104 PRIVOP Diag x'9C' FCX164 USTATLOG FCX114 USTAT FCX315 USTMPLOG FCX225 SYSSUMLG |
| A guest is running completely busy.                              | processor          | FCX112 USER<br>FCX162 USERLOG<br>FCX288 USRMPLOG |                                                                                                    |

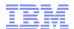

### Processor: Is the CPC Full? (Core-busy)

```
1FCX302 Run 2019/03/20 13:15:32 PHYSLOG
Real Core Utilization Log
From 2019/03/11 06:52:16
To 2019/03/11 07:12:16
For 1200 Secs 00:20:00 Result of 2U0C021D Run
```

```
<PhCore> Shrd Total
Interval
End Time Type Conf Ded Log. Weight %LgclC %Ovrhd LCoT/L %LPmgt %Total TypeT/L
                               210 1963.8 54.650
                                                  1.028 58.987 2077.4
                80
                    0 467
                                                                        1.058
>>Mean>> CP
                81
                    0 417
                               350 7212.3 33.116
                                                  1.005 56.743 7302.2
                                                                        1.012
>>Mean>> IFL
                                10
                                     .044
                                            .010
                                                  1.235 2.696
                                                              2.750
                                                                       62.935
>>Mean>> ICF
                                     .007
                                            .006
                                                 1.889
                                                          .012
                                10
                                                                 .024
                                                                       3.629
>>Mean>> ZIIP
                     0 886
                               580 9176.2 87.782
                                                 1.010 118.44 9382.4
               170
                                                                        1.022
>>Mean>> >Sum
```

FCX302 PHYSLOG shows core-busy in each physical type pool. "Full" = (%Total / 100) is close to Conf.
In this example, the IFL pool is closing in on full.

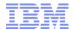

### Processor: Dispatch of Our Own Partition (Core-busy)

```
1FCX126 Run 2019/03/20 13:15:32
                                         LPAR
                                         Logical Partition Activity
 From 2019/03/11 06:52:16
      2019/03/11 07:12:16
      1200 Secs 00:20:00
                                         Result of 200C021D Run
 For
 LPAR Data, Collected in Partition MSTL1
 Processor type and model
                              : 3906-M05
 Nr. of configured partitions:
                                     30
 Nr. of physical cores
                                    170
                              : dynamic
  Dispatch interval (msec)
<I have removed a lot of stuff>
Partition Nr. Upid #Core Weight Wait-C Cap %Load CID %Busy %Ovhd --- ---
                                         NO 37.1
                                                    0 47.6
MSTL1
                 29
                       80
                              60
                                     NO
                              60
                                                    1 48.2
                                         NO
                                                    2 48.5
                              60
                                         NO
                              60
                                                    3 48.4
                                         NO
                              60
                                                    4 48.4
                                         NO
                              60
                                                    5 48.3
                                         NO
                                                    6 97.1
                              60
                                         NO
                                                    7 48.3
                              60
                                         NO
```

FCX126 LPAR shows the core-busy of each of our logical cores.

"Full" = "Busy+"Ovhd is approaching 100" for each logical core.

**Exception:** dedicated LPARs: unparked cores 100%, parked cores < 100%.

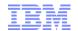

### Reports: Core-Busy Reports vs. Processor-Busy Reports

### **Core-Busy Reports**

- FCX302 PHYSLOG
- ■FCX126 LPAR
- FCX202 LPARLOG
- FCX306 LSHARACT
- FCX299 PUCFGLOG

## **Processor-Busy Reports**

- FCX144 PROCLOG
- FCX304 PRCLOG
- FCX225 SYSSUMLG
- ■FCX112 USER
- FCX162 USERLOG
- FCX288 USRMPLOG

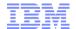

### Processor: Logical Processor Busy (Processor-busy)

```
1FCX304 Run 2019/03/20 13:15:32
                                          PRCLOG
                                          Processor Activity, by Time
 From 2019/03/11 06:52:16
      2019/03/11 07:12:16
 To
       1200 Secs 00:20:00
                                         Result of 200C021D Run
 For
                                             <--- Percent Busy --->
            C
                                  Pct
  Interval
                                 Park
  End Time U Type PPD Ent. DVID Time %Susp Total
                                                   User
                                                          Syst
                                                                Emul
                                                    82.7
            0 IFL
                   ٧h
                        100 0000
                                    0
                                         1.6
                                              94.6
                                                          11.9
                                                                73.3
  >>Mean>>
            1 IFL
                        100 0001
                                        1.0
                                              96.0 87.0
                                                           9.0
                                                                79.7
  >>Mean>>
                        100 0002
                                                    88.0
 >>Mean>> 2 IFL
                                    0
                                              96.7
                                                           8.7
                                                                82.2
           3 IFL
                        100 0003
                                              96.5
                                                    87.8
                                                                81.6
  >>Mean>>
                   ٧h
```

FCX304 PRCLOG shows the processor-busy of each of our logical processors. "Full" = "Total" approaching 100% for each logical processor.

#### This is a good time to explain the columns:

Emul Percent pure guest time
User Emul + percent induced time in the Control Program (e.g., simulation)
Syst Percent non-induced Control Program time (e.g., cutting monitor records)
Total User + Syst

Park Percent spent parked

Susp Percent spent suspended (PR/SM simulation or PR/SM dispatch contention)

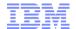

# Breaking Down High FCX304 PRCLOG Busy

| Component   | What a High Value Means                                                                                                    |
|-------------|----------------------------------------------------------------------------------------------------|
| Emul        | The guests are really busy, running their own work.  Are they looping?                                                                                                    |
| User – Emul | CP is doing a lot of simulation for the guests.  Are the guests heavy on VSWITCH activity? I/O activity? Other stuff CP has to simulate for guests?                           |
| Syst        | CP is busy doing overhead work it can't charge to specific guests. Is memory really tight? Is z/VM paging a lot?                                                              |
| Susp        | Is CP doing stuff PR/SM has to simulate? Host Diag x'9C's, for example? OR, is PHYSLOG showing high physical core utilization? OR, is there a VH/VM/VL configuration problem? |
| Park        | We didn't want to use the core on which that processor resides, so we parked the core.                                                                                        |

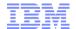

### Processor: Is a Guest Busy? (Processor-busy)

```
1FCX112 Run 2019/03/20 13:15:32 USER
General User Resource Utilization
From 2019/03/11 06:52:16
To 2019/03/11 07:12:16
For 1200 Secs 00:20:00 Result of 2U0C021D Run
```

```
----- CPU Load ----> <---- Virtual IO/s ---->
               <-Seconds->
                            T/V
                                                 Diag
         %CPU TCPU VCPU Ratio Total DASD Avoid
Userid
                                                   98
                                                        UR Pg/s User Status
               2102
                                                        .0 296 EME, CL3, DISP
WDB00002
          175
                    2095
                           1.00
                                                        .0 3.4 EME, CL3, DISP
WDB00001
         88.4
               1061 1056
                           1.00
                                         .0
                                              .0
                                                   .0
LX00002
         88.2
              1058
                                    .1
                                              .0
                                                   .0
                                                        .0 1.0 EME, CL3, DISP
                     1057
                           1.00
         88.1
               1057
                                         .0
                                              .0
                                                   .0
                                                        .0 1.1 EME, CL3, DISP
LX00004
                     1044
                           1.01
LXI01629
         87.9
               1055
                     1053
                           1.00
                                    . 0
                                                           5.0
                                                                 EME, CLO, DISP
```

FCX112 USER shows percent-busy by guest. A value of 100% = one processor's worth of power.

This is a good time to explain the columns:

%CPU Total percent-busy for the guest (100 = one processor's worth of power)

TCPU Total CPU seconds consumed (pure-guest plus induced-CP)

VCPU Virtual CPU seconds consumed (pure-guest only)

T/V ratio TCPU / VCPU

When could %CPU > 100?

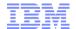

# Secondary Indicators We Might Be Full

| Column                                    | What It Means                                                                                                    |
|-------------------------------------------|----------------------------------------------------------------------------------------------------|
| FCX104 PRIVOP<br>diag x'44'<br>diag x'9C' | MP guests are sensing their virtual processors are having difficulty running. There could be lots of reasons: no CPU power available, etc.                                                                                               |
| FCX239 PROCSUM diag x'9C'                 | CP is sensing its logical processors are having difficulty running. There could be lots of reasons: no CPU power available, etc.                                                                                                    |
| FCX299 PUCFGLOG<br>LCei > UpCap           | CP's workload ceiling estimate is higher than its available power estimate. You probably see parking.  The CPC probably does not have enough physical core capacity.  OR, there is something wrong with the weight-vscores relationship. |
| FCX114 USTAT<br>%CPU >> 0                 | Guests are ready to run but CP is not running them. Is PRCLOG reporting high total busy?                                                                                                    |
| FCX304 PRCLOG<br>%Susp >> 0               | CP is sensing its logical processors are having a hard time running. Maybe the type-pool is overworked. OR, maybe CP is doing a lot of things PR/SM has to simulate.                                                                     |

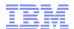

Is My Memory Full?

20

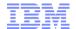

## Different Ways We Run Out of Memory

| Situation                                       | Primary indicators                                       | Secondary indicators            |
|-------------------------------------------------|----------------------------------------------------------|---------------------------------|
| We run low on storage < 2 GB.                   | FCX294 AVLB2GLG                                          | FCX143 PAGELOG                  |
| We run low on storage > 2 GB.                   | FCX295 AVLA2GLG                                          | FCX143 PAGELOG                  |
| We run out of System Execution Space (SXS).     | FCX261 SXSAVAIL                                          |                                 |
| We run out of space for page management blocks. | FCX134 DSPACESH                                          |                                 |
| We run out of memory to use for MDC.            | FCX138 MDCACHE<br>FCX178 MDCSTOR                         |                                 |
| We run out of paging space.                     | FCX109 DEVICE CPOWNED                                    |                                 |
| The paging DASD just can't do any more I/O.     | FCX109 DEVICE CPOWNED<br>FCX329 VOLUME<br>FCX327 HPALIAS |                                 |
| A guest fills its primary address space.        | FCX292 UPGUTL<br>FCX290 UPGACT                           | FCX147 VDISK<br>FCX134 DSPACESH |

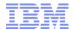

### Memory: Full Below 2 GB Bar?

```
1FCX294 Run 2019/03/20 13:15:32
                                      AVLB2GLG
                                      Available List Data
From 2019/03/11 06:52:16
     2019/03/11 07:12:16
 To
      1200 Secs 00:20:00
                                      Result of 2U0C021D
 For
             -----> <--Times-->
           <available> <Requests/s> <Returns/s> <-Empty/s->
 Interval
            Sing Cont Sing
 End Time
                             Cont Sing Cont
                                              Sing Cont
                             3291 106K 17033
                                               1.1
            375K 601K 107K
 >>Mean>>
 06:53:16
           240K 780K 116K
                             5052 121K 23142
                                                .0
                                                      .0
 06:54:16
           188K 832K 122K
                             6281 126K 27648
                                                      .0
 06:55:16
           272K 748K 86767
                             4642 97348 17545
                                                      .0
 06:56:16
                716K 93594
                             3686
                                    98K 16862
            304K
                                                .0
                                                      .0
 06:57:16
           412K 608K 115K
                             4164 124K 17749
                                                .0
                                                      .0
 06:58:16
            376K 644K 109K
                             2662 108K 14882
                                                .0
                                                      .0
```

These values are AMOUNTS. "601K" = 601 KB free. (aka 150 4-KB frames)

"Times Empty" = request rate at which CP wanted memory < 2 GB and there wasn't any.

SXS pages sometimes need to be backed with < 2 GB frames. If < 2 GB fills, operations needing SXS < 2 GB will not work.

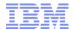

### Memory: Full Above 2 GB Bar?

```
Run 2019/03/20 13:15:32
1FCX295
                                     AVLA2GLG
                                     Available List Data
From 2019/03/11 06:52:16
     2019/03/11 07:12:16
 To
      1200 Secs 00:20:00
                                     Result of 2U0C021D
 For
           <a>vailable> <Requests/s> <Returns/s> <-Empty/s-></a>
 Interval
 End Time
          Sing Cont
                      Sing
                             Cont Sing Cont
                                             Sing
          2422K 4388K
                      102M
                             841K 103M 4502K
 >>Mean>>
                                             70.5
 06:53:16 1936K 3992K 102M
                             872K 104M 3980K
                                             91.2
                                                     .0
 06:54:16 896K 4440K 100M
                             953K 101M 5731K
                                             68.9
                                                     .0
 06:55:16 320к 6836к
                      85M
                             918ĸ
                                   85M 7394K
                                             46.6
 06:56:16 1940K 4912K
                            1085K
                                   91M 8642K
                                             39.4
                      91M
 06:57:16 1684K 5384K
                      107M
                             972K 108M 5173K
                                             44.1
                                                     . 0
 06:58:16 2824K 3760K
                      95M
                             807K
                                   97M 3483K
                                             76.4
                                                     .0
 06:59:16 2920K 4004K
                      106M
                             864K
                                 107м 3702к
                                             40.9
                                                     .0
```

These values are AMOUNTS. "4388K" = 4388 KB free. (aka 1097 4-KB frames)

"Times Empty" = request rate at which CP wanted memory > 2 GB and there wasn't any.

NB: How much central memory is in the partition? FCX103 STORAGE, "Total available".

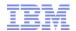

### Memory: No Room for Page Management Blocks?

1FCX134 Run 2019/03/20 13:15:32

From 2019/03/11 06:52:16 To 2019/03/11 07:12:16 For 1200 Secs 00:20:00 DSPACESH
Shared Data Spaces Paging Activity

Result of 2U0C021D Run

Page 17

2U0C021D CPU 3906-M05

Z/VM V.7.1.0 SLU 0000

|          |                       |       | ·<br>< |       | Rate no | er Sec |       | >     |       |                                                                                                    |       | -Numbe | r of I | Pages- |        |       |       |
|----------|-----------------------|-------|--------|-------|---------|--------|-------|-------|-------|----------------------------------------------------------------------------------------------------|-------|--------|--------|--------|--------|-------|-------|
| Owning   |                       | Users | •      | •     | itace p |        | ='    | ,     | ,     | <res< td=""><td>sid&gt;</td><td></td><td></td><td></td><td>ases-&gt;</td><td></td><td>•</td></res<> | sid>  |        |        |        | ases-> |       | •     |
| Userid   | Data Space Name       | Permt | Pgstl  | Pgrds | Pgwrt   | x-rds  | X-wrt | X-mig | Total | Resid                                                                                               | R<2GB | Lock   | L<2GB  | Count  | Lockd  | XSTOR | DASD  |
| >System< | 139                   | 0     | .110   | .860  | .220    | .000   | .000  | .000  | 1011k | 27423                                                                                               | 1     | 0      | 0      | 0      | 0      | 0     | 41568 |
| SYSTEM   | FULL\$TRACK\$CACHE\$1 | 0     | .000   | .000  | .000    | .000   | .000  | .000  | 524k  | 0                                                                                                   | 0     | 0      | 0      | 0      | 0      | 0     | 0     |
| SYSTEM   | ISFCDATASPACE         | 0     | .000   | .000  | .000    | .000   | .000  | .000  | 524k  | 2                                                                                                   | 0     | 0      | 0      | 0      | 0      | 0     | 15    |
| SYSTEM   | PTRM000A              | 0     | .097   | 6.678 | .193    | .000   | .000  | .000  | 1049k | 110k                                                                                                | 0     | 0      | 0      | 0      | 0      | 0     | 145k  |
| SYSTEM   | PTRM000B              | 0     | .598   | 1.492 | 1.197   | .000   | .000  | .000  | 1049k | 94833                                                                                               | 44    | 0      | 0      | 0      | 0      | 0     | 277k  |
| SYSTEM   | PTRM000C              | 0     | .043   | .392  | .085    | .000   | .000  | .000  | 1049k | 10388                                                                                               | 0     | 0      | 0      | 0      | 0      | 0     | 75720 |

A "page management block" (PGMBK) is a CP-owned data structure involved in DAT mappings.

PGMBKs reside in address spaces called "PTRM spaces".

CP creates 128 PTRM address spaces for its use. Each one is 2 GB large (524288 pages).

You can see PTRM stats on FCX134 DSPACESH.

We did relief on this a while back. The probability of running out of PTRM address space is now very small.

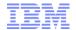

### Memory: System Execution Space (SXS) Full?

```
1FCX261 Run 2019/03/20 13:15:32
                                        SXSAVAIL
                                        System Execution Space Page Queues Manag
From 2019/03/11 06:52:16
     2019/03/11 07:12:16
      1200 Secs 00:20:00
                                        Result of 2U0C021D Run
For
           <-- Backed <2GB Page Queue --> <-- Backed >2GB Page Queue -->
           Avail <-Pages/s--> <Preferred> Avail <-Pages/s--> <Preferred> Avail
 Interval
 End Time Pages Taken Return Used Empty Pages Taken Return Used Empty Pages
              14 8.634 8.614 8.633 1.113
                                               5 10.63 10.63 10.61 8.559 290391
 >>Mean>>
              29 6.367 6.400 6.367 .000
                                               1 10.70 10.70 10.70 9.717 291009
 06:53:16
 06:54:16
              24 6.517 6.433 6.517 .000
                                               1 10.72 10.72 10.72 9.000 291298
 06:55:16
              26 6.267 6.300 6.267 .000
                                               1 10.22 10.22 10.22 2.300 291085
```

There are 524,288 ADDRESSABLE PAGES in the SXS. (It's a 2 GB address space.)

These values are in PAGES.

CP backs the SXS with a mix of frames < 2 GB and frames > 2 GB.

What we are really worried about here is "Avail Pages". Those are the SXS pages not yet backed.

This system has plenty of SXS.

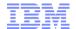

### Memory: Minidisk Cache (MDC) Full?

```
1FCX178 Run 2019/03/20 13:15:32
                                          MDCSTOR
                                          Minidisk Cache Storage Usage
 From 2019/03/11 06:52:16
      2019/03/11 07:12:16
       1200 Secs 00:20:00
                                          Result of 200C021D Run
 For
                      ----- Main Storage Frames
  Interval
                   <--Actual--->
                                     Min
                                            Max Page
                                                         Steal
                     <2GB
                                            Set Del/s Invokd/s
  End Time
             Ideal
                            >2GB
                                     Set
                                                                  Bias
                                                                  1.00
            130224
                        0
                                2
                                       0 1049k
                                                   27
                                                         19.49
  >>Mean>>
                                                   29
  06:53:16
                12
                        0
                                0
                                       0 1049k
                                                         19.00
                                                                  1.00
  06:54:16
                12
                              12
                                       0 1049k
                                                   24
                                                         16.08
                                                                  1.00
  06:55:16
                12
                        0
                                       0 1049k
                                                   27
                                                         17.15
                                                                  1.00
  06:56:16
                12
                                       0 1049k
                                                   27
                                                         17.03
                                                                  1.00
                                                         15.37
  06:57:16
                12
                                         1049k
                                                                  1.00
```

FCX178 MDCSTOR discusses memory being used for MDC.

The book <u>z/VM CP Planning and Admin</u> tells how to plan the memory being used for MDC.

To control the storage used by MDC, use the command CP SET MDCACHE STORAGE.

FCX108 DEVICE shows, per-device, whether MDC is being effective.

FCX112 USER shows, per-user, whether MDC is being effective.

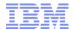

### Memory: Is z/VM Paging?

```
1FCX225 Run 2019/03/20 13:15:32
                                     SYSSUMLG
                                     System Performance Summary by Time
 From 2019/03/11 06:52:16
     2019/03/11 07:12:16
      1200 Secs 00:20:00
                                     Result of 200C021D Run
 For
           <--Ratio-->
                                                 DASD Users <-Rate/s-->
 Interval
             Pct
                            On-
                                 Log-
                                           +RSCH
                                                 Resp
                                                         in PGIN+ Read+
  End Time
                  T/V User line
                                  ged Activ
                                             /s
                                                 msec Elist PGOUT Write
            Busv
                 1.17 .9266 72.1
                                       275
 >>Mean>>
            87.1
                                  297
                                            3171
                                                  9.1
                                                              .0 37061
            91.1 1.06 .9662 64.0
                                  297
                                       274
                                            2788
                                                  9.0
 06:53:16
                                                              .0 38476
 06:54:16
            91.4 1.07 .9656 64.0
                                  297
                                       276
                                            2896
                                                  9.8
                                                         .0
                                                              .0 38149
            90.9 1.07 .9676 64.0
                                  297
                                       276
                                            2527
                                                  9.0
                                                               .0 31193
 06:55:16
```

There are several places to see z/VM paging activity.

- FCX225 SYSSUMLG shows overall paging rate as f(time).
- FCX143 PAGELOG shows a breakdown of kinds of paging, as f(time).
- FCX109 DEVICE CPOWNED shows paging rate per-paging-volume.

There are also several places to see the activity of the memory manager.

- FCX296 STEALLOG shows percent-CPU-busy spent doing frame stealing.
- FCX297 AGELLOG shows activity done managing the global available list.

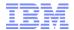

### Memory: Paging Space Full?

```
1FCX109 Run 2019/03/20 13:15:32
                                       DEVICE
                                                CPOWNED
                                       Load and Performance of CP Owned Disks
 From 2019/03/11 06:52:16
     2019/03/11 07:12:16
      1200 Secs 00:20:00
                                       Result of 2U0C021D Run
 For
  Page / SPOOL Allocation Summary
                                          SPOOL slots available
  PAGE slots available
                           935899k
                                                                      71140k
                                          SPOOL slot utilization
  PAGE slot utilization
 T-Disk space avail. (MB)
                                           DUMP slots available
                                                                           0
 T-Disk space utilization
                                           DUMP slot utilization
                                          < Device Descr. ->
             Volume Area
                                    Used <--Page---> <--Spool-->
                                                                        SSCH
                           Area
                                          P-Rds P-Wrt S-Rds S-Wrt Total +RSCH
 Addr Devtyp Serial Type
                           Extent
  D227 3390-A TMD227 PAGE
                            11793600
                                          247.4 220.8
                                      57
                                                              ... 468.2
 9756 3390-3 S31P03 PAGE
                                                              ... 33.9
                                           17.6 16.3
                             1-3338
                                      100
                                                                          3.0
                                                              ... 35.9
  9762 3390-3 S31P04 PAGE
                             1-3338
                                    100
                                           18.4 17.5
                                          248.5 220.1
                                                              ... 468.6
  D210 3390-A TMD210 PAGE
                            11793600
                                      57
                                                                        35.4
  D20B 3390-A TMD20B PAGE
                            11793600
                                          246.9 221.8
                                                              ... 468.7
                                                                       39.1
```

FCX109 DEVICE CPOWNED discusses how full the paging space is.

The book <u>z/VM CP Planning and Admin</u> tells how to plan how much paging space you need.

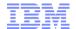

### Memory: Paging DASD Just Can't Do Any More, 1 of 3

```
1FCX109
        Run 2020/04/14 11:17:08
                                                 CPOWNED
                                        DEVICE
                                                                                                                           Page
                                                                                                                                  35
                                        Load and Performance of CP Owned Disks
 From 2020/04/08 09:34:29
                                                                                                             2U0C913C
     2020/04/08 10:01:29
                                                                                                             CPU 8561-T01
                                                                                                                            SN DEE58
      1620 Secs 00:27:00
                                        Result of 200C913C Run
                                                                                                             z/VM V.7.2.0 SLU 0000
 Page / SPOOL Allocation Summary
 PAGE slots available
                           747868k
                                            SPOOL slots available
                                                                        39847k
 PAGE slot utilization
                                            SPOOL slot utilization
                                                                            53%
 T-Disk space avail. (MB) ......
                                            DUMP slots available
                                                                       6659940
 T-Disk space utilization
                                            DUMP slot utilization
 < Device Descr. ->
                                           <----->
                                                                                 I/O
                                                                                            Serv MLOAD Block %Used I
             Volume Area
                                     Used <--Page---> <--Spool-->
                                                                          SSCH Inter Queue Time Resp
                           Area
 Addr Devtyp Serial Type
                           Extent
                                           P-Rds P-Wrt S-Rds S-Wrt Total +RSCH feres Lngth /Page Time
                                                                                   0 99.96
 AC24 3390-A JMAC24 PAGE
                            23239440
                                                                    6596 965.4
 AC25 3390-A JMAC25 PAGE
                            23239440
                                            3636
                                                  2961
                                                                    6597 961.5
                                                                                   0 85.54
                                                                                             1.4 82.9
                                                                                                               100 T
                                                                                   0 82.11
                                                                                             1.7 51.6
                            23239440
                                            3344
                                                  2968
                                                                    6312 956.4
                                                                                                               100 T
 AC1C 3390-A JMAC1C PAGE
 AC1D 3390-A JMAC1D PAGE
                            23239440
                                            3363 2962
                                                                    6325 956.6
                                                                                   0 81.04
                                                                                             1.7 55.8
                                                                                                               100 T
 AC35 3390-A JMAC35 PAGE
                            23239440
                                            3240
                                                  2963
                                                                    6203
                                                                         1098
                                                                                   0 74.54
                                                                                             1.6
                                                                                                  26.9
                                                                                                               100 T
                                                  2970
 AC28 3390-A JMAC28 PAGE
                            23239440
                                            3629
                                                                                                               100 T
```

Here we are looking at column "Queue Lngth". This is the number of pages (PIOBKs) either waiting or in-flight, read or write. When QL>0, paging I/O is standing in line.

Let's investigate.

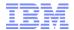

### Memory: Paging DASD Just Can't Do Any More, 2 of 3

```
Run 2020/04/21 07:57:36
                                       VOLUME
                                       DASD Volume Performance Report
From 2020/04/08 09:34:29
    2020/04/08 10:01:32
     1622 Secs 00:27:02
                                       Result of 200C913C Run
 <---- Volume ----> LCU
                                          <----> Volume Times (msec) ----> Req. Pct <-Serv--->
         Label WA SSID T Links I/O AIOR Pend Disc Conn Serv Wait Resp CUWt Qued Busy Base Alias
    AC1C JMAC1C CP 0803 H
                                 957 1.77 1.01 .135 1.72 2.87 .260 3.13 1.23
    AC1D JMAC1D CP 0803 H
                              0 957 1.78 1.00 .136 1.70 2.84 .254 3.10 1.21
                                 944 1.78 .989 .139 1.75 2.88 .245 3.13 1.26
                                                                                  272 1.87
    AC1E JMAC1E CP 0803 H
                              0 944 1.82 1.00 .140 1.79 2.93 .252 3.19 1.29
                                                                                 277 1.92
    AC1F JMAC1F CP 0803 H
    AC20 JMAC20 CP 0803 H
                              0 950 1.83 1.02 .144 1.80 2.96 .260 3.22 1.30
                                                                             .29 281 1.93
                              0 948 1.87 1.01 .142 1.84 3.00 .256 3.25 1.34
    AC21 JMAC21 CP 0803 H
                                                                             .30 284 1.97
                              0 949 1.82 .992 .144 1.79 2.92 .245 3.17 1.29 .30 277 1.92
    AC22 JMAC22 CP 0803 H
```

FCX329 VOLUME is a recently new Perfkit report. It tells us how the *volume* is doing, accounting for contributions by aliases.

Here we are looking at column Pct Busy.

We see Pct Busy > 100%.

We are depending upon HyperPAV aliases to accomplish our paging I/O.

Let's check FCX327 HPALIAS for the affected LCU (here, SSID 0803).

30

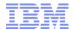

### Memory: Paging DASD Just Can't Do Any More, 3 of 3

```
1FCX327 Run 2020/04/21 07:57:36
                                        HPALIAS
                                        HyperPAV Alias Activity Data
 From 2020/04/08 09:33:39
     2020/04/08 10:01:32
     1673 Secs 00:27:53
                                        Result of 200C913C Run
            <-----Counts----> <---Rate/s---> <-
                                                    -----Available Alias Extremes-----
              Base Alias SYSTEM Tries Fails
       Pool
                                                    Low WhenLow
                                                                               High WhenHigh
 0205
 062в
               100
                      156
                      156
 0633
                      164
 063C
                             164
 0803
                             195 32715.0 15551.6
                                                      0 2020/04/08.09:58:32
                                                                                193 2020/04/08.09:51:30
```

FCX327 HPALIAS is a recently new Perfkit report. It tells us how the HyperPAV alias pools, per-LCU resources, are doing.

Here we are looking at column Fails.

31

For the affected LCU we see Fails > 0.

We want more help from our HyperPAV aliases than we are getting.

**Tip:** check FCX108 DEVICE for the HyperPAV alias devices. 100% busy!

This explains why FCX109 DEVICE CPOWNED shows queueing.

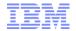

### Memory: Is z/VM Demand Scan Completely Busy?

```
1FCX296 Run 2019/03/20 13:15:32
                                      STEALLOG
                                      Frame Steal Statistics, by Ti
From 2019/03/11 06:52:16
     2019/03/11 07:12:16
                                      Result of 2U0C021D Run
      1200 Secs 00:20:00
 For
            Pct <----- Storage/s -----
 Interval Time Total Write <--User---> <-Shared--> <Pvt Vdisk> AgeL
 End Time Actv Stoln OnDmd Inval Reval Inval Reval Inval Reval Reval
 >>Mean>> 81.9
                 76M 19316
                           596M 160M
                                      275K 122K
                                                             420M
 06:53:16 77.1
                 80M 38025
                           602M
                                       290K 143K
                                                          .0 419M
                                 168M
 06:54:16 79.7
                 78M 9284 615M
                                 170M
                                       285K
                                             136K
                                                          .0 430M
                                                        .0 404M
 06:55:16 76.3
                 64M
                        .0
                           560M
                                 146M
                                       234K 105K
 06:56:16 79.3
                 69M 21436
                           568M
                                 152M
                                       201K 81784
                                                          .0 404M
 06:57:16 89.0
                 86M 16248
                            611M 174M
                                       288K 145K
                                                          .0 416M
```

"Demand scan" is the process of running the CP real memory manager.

Demand scan can run on only one logical processor at a time.

Thus when it gets to 100% busy (one processor's worth of power), that's all it can do.

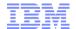

### Memory: Is z/VM Paging a Specific Guest?

```
1FCX290 Run 2019/03/20 13:15:32
                                        UPGACT
                                        User Page Activity
From 2019/03/11 06:52:16
     2019/03/11 07:12:16
      1200 Secs 00:20:00
                                        Result of 2U0C021D Run
                                          ---- Storage -----
                                                    <----> Movement/s ---->
            Stl <--- Transition/s ---> <-Steal/s->
                                                                            <Migrate/s> Nr of
                                                     PGIN PGOUT Reads Write MWrit Xrel Users
 Userid
             Wt Inst Relse Inval Reval Ready NoRdy
 >>Mean>>
            1.0 25707 25327 2056K 2018K 263K 68.0
                                                       .0 .0 261K 236K
            1.0 1601 1601 2935K 2867K 2911K 549.5
                                                          0 2999к 2832к
 LXI01600
                                                                                     0
 LXI01601
           1.0 4840 3826 3016K 2881K 3102K 617.8
                                                        0 0 3137K 3016K
                                                       0 0 3172K 2944K
0 0 3178K 2969K
0 0 3448K 3076K
           1.0 7615 3704 2990K 2884K 3064K 617.8
 LXI01602
 LXI01603
            1.0 7209 3017 3013K 2899K 3072K 768.0
                                                                               0
            1.0 832.9 1106 3093K 3268K 3106K 474.5
 LXI01604
```

There are several places to see z/VM paging activity per-user. Be careful!

- FCX290 UPGACT those columns are in units of BYTES per second
- FCX113 UPAGE those columns are in units of PAGES per second

There are also places to see how z/VM's paging is affecting the guests.

- FCX114 USTAT %PGW percent of samples where the guest is observed to be in page-wait
- FCX164 USTATLOG, FCX315 USTMPLOG similar to FCX114 USTAT

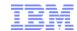

### Memory: Is a Guest Paging Itself?

```
1FCX147
        Run 2019/03/22 06:50:22
                                         VDISKS
                                         Virtual Disks in Storage: Activity and Paging
From 2019/03/21 17:38:12
     2019/03/21 17:49:12
                                         Result of AP1Z00D Run
        660 Secs 00:11:00
For
            <---- Virtual Disk ----> P <--- Data Space, Rate per Sec. ---> <----- Nr of Pages</pre>
 Owning
 Userid
           Devno Blocks LINKs IO/s V Pastl Pards Pawrt X-rds X-wrt X-mig Resid
                                                                                   IBR Lockd XSTOR
                               .000 - 56.45 .000 56.35
                                                          .000
                                                                .000
                                                                      .000 16721
 >System<
                   4144k
                                                                                    724
                                                                                                  0 66315
                                                          .000
                                                                .000
                                                                                    724
 LNSMASTR
             2222
                  4144k
                               .000 N 56.45 .000 56.35
                                                                      .000 16721
                                                                                                  0 66315
```

If the guest uses a vdisk for its paging device, check FCX147 VDISKS. If the guest uses a real disk for its paging device, check FCX108 DEVICE.

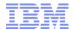

Is My I/O Full?

35

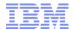

# Different Ways We Run Out of I/O

| Situation                                               | Primary indicators                 | Secondary indicators |
|---------------------------------------------------------|------------------------------------|----------------------|
| A device becomes completely busy.                       | FCX108 DEVICE<br>FCX282 DEVICE HPF |                      |
| We run out of HyperPAV aliases in an LCU.               | FCX327 HPALIAS                     |                      |
| A FICON or FCP chpid becomes completely busy.           | FCX215 FCHANNEL                    |                      |
| An FCP device becomes completely busy.                  | FCX251 QDIO                        |                      |
| A PCI function becomes completely busy.                 | FCX381 PCIACT                      |                      |
| An EDEV becomes completely busy.                        | FCX249 SCSI<br>FCX250 SCSILOG      |                      |
| A DASD controller runs out of cache.                    | FCX177 CACHEXT                     |                      |
| A DASD controller becomes completely CPU-busy.          | FCX108 DEVICE                      |                      |
| The CPC's I/O processors (SAPs) become completely busy. | FCX232 IOPROCLG                    |                      |
| We run out of SPOOL, DUMP, or T-DISK space.             | FCX109 DEVICE CPOWNED              |                      |

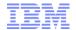

### I/O: Is Some Device Completely Busy?

```
1FCX108 Run 2019/03/20 13:15:32
                                          DEVICE
                                         General I/O Device Load and Performance
From 2019/03/11 06:52:16
      2019/03/11 07:12:19
       1203 Secs 00:20:03
                                          Result of 2U0C021D Run
                         Mdisk Pa- <-Rate/s-> <----- Time (msec) -----> Reg. <Percent>
  <-- Device Descr. -->
 Addr Type
              Label/ID
                         Links ths I/O Avoid Pend Disc Conn Serv Resp CUWt Qued Busy READ
  >> All DASD <<
                                            .0 .120 7.77 1.24 9.12 11.5 .532
                                                                               .00
                                                                                         85
                                 2 28.3
  D117 3390-A TMD117 CP
                                            .0 .113 7.26 .242 7.62 7.62 .029
                                                                                    22
                                                                                         89
                                                                               .00
                                 2 28.2
                                                                                         89
  D109 3390-A TMD109 CP
                                            .0 .112 7.19 .244 7.55 7.56 .026
                                                                              .00
                                 2 28.0
                                            .0 .113 7.33 .240 7.68 7.69 .027
                                                                                    22
                                                                                         89
  D103 3390-A TMD103 CP
                                                                               .00
  D123 3390-A TMD123 CP
                                 2 27.8
                                            .0 .121 7.40 .235 7.76 7.77 .022
                                                                               .00
                                                                                    22
                                                                                         89
```

Device percent-busy: percent of elapsed time the device is busy actually doing I/O

When a device becomes 100% busy, it can't do any more I/Os per second.

If the device is not an ECKD disk, you're stuck.

37

If the device is an ECKD disk, maybe you can use HyperPAV aliases to do more I/Os per second to the disk *volume*.

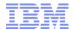

## I/O: Are We Running Out of HyperPAV Aliases?

```
FCX327 Run 2018/03/14 11:50:50
                                     HPALIAS
                                     HyperPAV Alias Activity Data
From 2016/09/15 08:19:55
    2016/09/15 08:37:25
                                     "This is a performance report"
     1050 Secs 00:17:30
           <----> <----> <----> <---->
                                                     -----Available Alias Extremes-----
                                        Fails
                                                                           High WhenHigh
      Pool
             Base Alias SYSTEM
                                              Low WhenLow
                                                   0 2016/09/15,08:30:25
 0600
                                 875.4
                                        763.6
                                                                              4 2016/09/15,08:30:25
```

When Fails >> 0 we might want to correct it somehow:

- Add more aliases?
- Reorganize our data into different LCUs?
- Change how our application behaves?
- Adjust MDC?

There might be other choices.

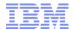

### I/O: QDIO, FICON, or FCP Chpid Completely Busy?

```
1FCX215 Run 2019/03/20 13:15:32
                                        FCHANNEL
                                        FICON Channel Load
From 2019/03/11 06:52:16
     2019/03/11 07:12:16
                                         Result of 2U0C021D Run
      1200 Secs 00:20:00
                <----- FICON Channel Utilization % ----->
               <-- Total for System --> <-Own Partition-->
  Channel
                 Bus Work <Data Units> Work <Data Units> <--- Transfer rate, byte/s --->
                                   Read Units Write
                                                       Read <--Total Data--> <--Maximum--->
  Path
                Cycle Units Write
              T_BCy T_WUN T_DUW T_DUR L_WUN L_DUW L_DUR Write/s
                                                                       Read/s M_Write M_Read
  ID
          Shrd
  10
                                       0
                                             0
                                                   0
                                                                                  763M
         Yes
```

1

29304K

38159ĸ

763M

763M

#### Ways a FICON or FCP chpid can fill up:

- 1. Bus cycles becomes 100%.
- Work units, whole CEC, becomes 100%.
- 3. Data units read or written, whole CEC, becomes 100%
- 4. Work units, the reporting partition, becomes 100%.
- 5. Data units read or written, the reporting partition, becomes 100%.
- 6. Data transfer rate, read or written, is close to what the chpid claims it can do.

#### Cautions.

11

Yes

- Certain families of FICON/FCP ExpressXX cards have buggy whole-CEC counters.
- Total Data Write/s and Read/s are based on the whole-CEC counters.

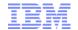

#### I/O: QDIO or FCP Device Completely Busy?

1FCX251 Run 2019/03/20 13:15:32 QDIO

QDIO Device Activity

From 2019/03/11 06:52:16

To 2019/03/11 07:12:16

for 1200 Secs 00:20:00 Result of 2U0C021D Run

```
<----> SIGA Instructions/sec ---->
                                                                              <---- Data Transfer/sec
                                                                             <-- Written -> <-- Read
Device <-Attached--> QDIO
                            <Queues>
                                       <-- By Guest ---> <---- By CP ---->
Number Userid
                                 Out
                                                           CP-r CP-w CP-s
                                                                             WBuffer WBytes RBuffer RBytes
                      Fmt
                                      Gst-r Gst-w Gst-s
>> All ODIO << ----
                                       62.61
                                              .000 254.4
                                                            .000 70.21
                                                                        .000
                                                                                77.96 354915
                                                                                               76.00
      WDB00002 0253
                                        .000
                                              .000
                                                    .000
                                                            .000
                                                                 .000
                                                                        .000
                                                                                1.393 17091
                                                                                               1.322
1D0D
                      FCP
                                              .000
                                                                                                 .396
1p3c
       WDB00001 0253
                      FCP
                                        .000
                                                     .000
                                                            .000
                                                                  .000
                                                                        .000
                                                                                 . 412
                                                                                        3353
                                                                                                           0
```

Look for WBytes or RBytes to approach the card's capacity.
Usually I estimate the card's bytes/sec capacity to be its bit capacity / 10.
For example, a 16 Gb/sec (gigabit) FICON card can move about 1.6 GB (gigabytes) / sec.

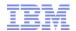

### I/O: EDEV Gets Too Busy

```
1FCX249 Run 2019/03/20 13:15:32
                                         SCSI
                                         SCSI device performance data
From 2019/03/11 06:52:16
     2019/03/11 07:12:16
                                        Result of 2U0C021D Run
      1200 Secs 00:20:00
                 <----> Activity/sec ---->
           Bytes
                                      <---Blocks---> Percent EDEV
  Device
             per
                        Trans
 Number
           block
                  KByte fers Seeks
                                      Read Written Connect Attr
 01FD
                         .769
                                       .020
                                               6.133
             512
                               .000
                                                           0 XIV
 01FE
             512
                       3 .824
                               .000
                                       .027
                                               6.567
                                                           0 XIV
             512
                       4 1.049
                               .000
                                               8.387
 01FF
                                       .007
                                                           0 XIV
```

Look for percent-connect close to 100. This is the EDEV analogue to FCX108 DEVICE percent-busy.

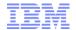

#### I/O: DASD Controller Runs Out of Cache

```
1FCX177 Run 2019/03/20 13:15:32
                                  CACHEXT
                                                                                                       Page
                                  Cache Extended Functions Performance
From 2019/03/11 06:52:16
                                                                                            2U0C021D
    2019/03/11 07:12:19
                                                                                            CPU 3906-M05
                                                                                                        SN DA1F7
    1203 Secs 00:20:03
                                  Result of 2U0C021D Run
                                                                                            z/VM V.7.1.0 SLU 0000
 <--Device Descr.-> Stg C D D <------ Rate/s -----> <------> Percent ------
                             Total Total Read Read Write <----- Hits ----> </Totwrt> <--Staging--> DFW BYP Time
                 Ctĺr A F U
 Addr Type VOLSER ID C W L ST Cache SCMBK N-Seq Seq FW Read Tot RdHt Wrt DFW CFW %DFW %CFW Norm %Seq DeSt Byps +ICL Outs
 D218 3390-A TMD218 0633 A A - 00 55.9 40.4 44.4
                                                   9.6 83 55 46 100 100 .. 100
                                                                                 0 65 14 38
                                             1.9
 D109 3390-A TMD109 062B A A - 00 55.7 1046 44.2
                                              1.9
                                                  9.6
                                                       83 55 46 100 100 .. 100
1FCX176 Run 2019/03/20 13:15:32
                                  CTLUNIT
                                                                                                       Page
                                                                                                            33
                                  Cached Control Units Overall Performance
From 2019/03/11 06:52:16
                                                                                            2U0C021D
    2019/03/11 07:12:19
                                                                                            CPU 3906-M05 SN DA1F7
    1203 Secs 00:20:03
                                  Result of 2U0C021D Run
                                                                                            z/VM V.7.1.0 9LU 0000
            <-----Cache Size-----> <------ DASD Load Data ------> <------ Cache Utilization Data ------>
            tem Control <--(MB)---> <--(kB)---> <I/O rates> Pct <---- Time (ms) ----> Read Read Write
                                                                                      </Totwrt> <---->
             Conf Avail NV-Cf NV-Av Cache SCMBK Busy Pend Disc Conn Serv Resp N-Seg Seg
                                                                               FW Read %DFW %CFW RdHt Wrt DFW CFW
 ID Unit
                  109 4096 4096 2113 5541 46 .138 6.99 1.12 8.25 8.25 1669 70.9 373.1 82 100
 062B 2107-E8
                  109 4096 4096 2173 1554 15 .120 8.52 1.06 9.70 9.72 1718 71.8 383.3
 0633 2107-E8
```

FCX177 CACHEXT is by-volume. FCX176 CTLUNIT is by-LCU (control unit).

What we are mostly looking for here is hit rates << 100.

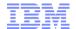

#### I/O: DASD Controller Becomes Too CPU-Busy

1FCX108 Run 2020/04/21 07:57:36 **DEVICE** Page General I/O Device Load and Performance From 2020/04/08 09:34:29 2U0C913C 2020/04/08 10:01:32 CPU 8561-T01 SN DEE58 1622 Secs 00:27:02 Result of 200C913C Run z/VM V.7.2.0 SLU 0000 <-- Device Descr. --> Mdisk Pa- <-Rate/s-> <----- Time (msec) -----> Req. <Percent> SEEK Recov <-Throttle-> Devs/ Addr Type Label/ID Links ths I/O Avoid Pend Disc Conn Serv Resp CUWt Qued Busy READ Cvls SSCH Set/s Dlv/s AC1A 3390-A JMAC1A ... .0 3.27 .214 2.19 5.68 47.8 .000 5.33 71 100 15267 AC15 3390-A JMAC15 ... 3 125 .0 3.28 .214 2.19 5.68 47.7 .000 5.26 71 100 15211 0803 71 100 15268 AC17 3390-A JMAC17 ... 19 3 124 .0 3.31 .216 2.20 5.73 48.5 .000 5.36 0803 19 3 124 AC1B 3390-A JMAC1B ... .0 3.32 .216 2.22 5.75 48.4 .000 5.29 71 100 15143 0803 19 3 123 .0 3.33 .214 2.21 5.75 48.9 .000 5.42 71 100 15172 AC18 3390-A JMAC18 ... 0803 19 3 123 AC16 3390-A JMAC16 ... .0 3.34 .213 2.21 5.76 48.6 .000 5.34 71 100 15199 0803 .0 3.35 .218 2.21 5.78 48.7 .000 5.27 AC19 3390-A JMAC19 ... 19 3 122 71 100 15311 0803 ACOF 3390-A JMACOF ... 19 3 120 .0 3.43 .216 2.19 5.84 48.8 .000 5.25 100 15094 0803

No field in monitor or Perfkit directly reports the CPU-busy of the DASD control unit.

The only indication or clue we have is when Pend >> 0.

Pend is the time from when the host sends the I/O to when the host receives the control unit's initial response (IR).

When the control unit is experiencing high CPU-busy, it can take a while for the control unit to send IR.

There are other reasons Pend will elevate.

In general, any Pend >>0 is bad.

43

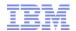

# I/O: System Assist Processors (SAPs) Busy?

| Interval | Proc   | <-Activit | y/sec>  | Proc  | <- Busy | conditio | ns per | SSCH -> |
|----------|--------|-----------|---------|-------|---------|----------|--------|---------|
| End Time | Number | Beg_SSCH  | I/O_Int | %Busy | Channel | Switch   | CU     | Device  |
| >>Mean>> | 0      | 325.1     | 653.8   | 1.965 | .000    | .000     | .000   | .000    |
| >>Mean>> | 1      | 325.0     | 3.2     | 1.958 | .000    | .000     | .000   | .000    |
| >>Mean>> | 2      | 325.1     | 3.5     | 2.075 | .000    | .000     | .000   | .000    |
| >>Mean>> | 3      | 325.0     | .0      | 5.280 | .000    | .000     | .000   | .000    |
| >>Mean>> | 4      | 325.0     | .0      | 3.711 | .000    | .000     | .000   | .000    |
| >>Mean>> | 5      | 325.1     | .1      | 2.524 | .000    | .000     | .000   | .000    |

The SAPs are the processors where the channel subsystem runs. Very rarely will you see a SAP more than a few percent CPU-busy. Channel-busy > 0 probably means not enough chpids (paths) to the control unit. I have never seen the other three > 0.

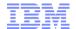

### I/O: Spool, Dump, T-Disk Full?

```
1FCX109 Run 2019/03/20 13:15:32
                                       DEVICE
                                                CPOWNED
                                       Load and Performance of CP Owned Disks
 From 2019/03/11 06:52:16
     2019/03/11 07:12:16
      1200 Secs 00:20:00
                                       Result of 2U0C021D Run
 For
  Page / SPOOL Allocation Summary
                                         SPOOL slots available
  PAGE slots available
                           935899k
                                                                      71140k
  PAGE slot utilization
                                          SPOOL slot utilization
 T-Disk space avail. (MB)
                                           DUMP slots available
                                                                           0
                                           DUMP slot utilization
 T-Disk space utilization
                                          < Device Descr. ->
             Volume Area
                                    Used <--Page---> <--Spool-->
                                                                        SSCH
                           Area
                                          P-Rds P-Wrt S-Rds S-Wrt Total +RSCH
 Addr Devtyp Serial Type
                           Extent
  D227 3390-A TMD227 PAGE
                           11793600
                                      57
                                          247.4 220.8
                                                             ... 468.2
 9756 3390-3 S31P03 PAGE
                                           17.6 16.3
                                                             ... 33.9
                             1-3338
                                     100
                                                                         3.0
                                                             ... 35.9
  9762 3390-3 S31P04 PAGE
                             1-3338
                                    100
                                           18.4 17.5
                                          248.5 220.1
                                                             ... 468.6
  D210 3390-A TMD210 PAGE
                            11793600
                                      57
                                                                       35.4
  D20B 3390-A TMD20B PAGE
                           11793600
                                          246.9 221.8
                                                             ... 468.7
                                                                       39.1
```

FCX109 DEVICE CPOWNED discusses how full these spaces are.

The book <u>z/VM CP Planning and Admin</u> tells how to plan how much you need.

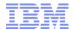

Is My Networking Full?

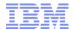

# Different Ways We Run Out of Networking

| Situation                                            | Primary indicators                                                                                                    | Secondary indicators |
|------------------------------------------------------|----------------------------------------------------------------------------------------------------|----------------------|
| We run out of capacity on an OSA chpid               | FCX215 FCHANNEL                                                                                                    |                      |
| We run out of capacity on an OSA device              | FCX251 QDIO                                                                                                    |                      |
| We run out of capacity on a VSWITCH                  | FCX240 VSWITCH                                                                                                    |                      |
| We run out of capacity on a HiperSocket              | FCX231 HIPSOCK                                                                                                    |                      |
| We run out of capacity on some PCI function          | FCX312 PCIACT format 0 FCX319 PCIACT format 1 ROCE FCX320 PCIACT format 2 ZEDC FCX322 PCIACT format 3 ISM and their PCILOG correspondents |                      |
| Critical guests (e.g., SSL workers) become CPU-bound | FCX112 USER                                                                                                    |                      |

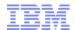

### Networking: OSA Chpid Full?

```
1FCX215 Run 2019/01/11 16:17:52
                                        FCHANNEL
                                        FICON Channel Load
From 2019/01/11 14:57:27
     2019/01/11 15:02:27
       300 Secs 00:05:00
                                        Result of SRB0111 Run
For
               <----- FICON Channel Utilization % ----->
               <-- Total for System --> <-Own Partition-->
 Channel
                 Bus Work <Data Units>
                                         Work <Data Units>
                                                            <--- Transfer rate, byte/s --->
               Cvcle Units Write
  Path
                                   Read Units Write
                                                       Read <--Total Data--> <--Maximum--->
  52
                                      0
                                            32
                                                  93
                                                          0
         Yes
                  61
                        34
                              93
                                                               1164M 6001794
                                                                                1250M 1250M
```

The card's data bus is 61% busy.

The card's microprocessor is 34% busy.

The card is writing 93% of its stated capacity.

"Total for System" means the whole CPC. (Remember, chpids can be shared across partitions.) "Own Partition" means traffic of the reporting partition.

In my experience, max byte rate achievable = (card's stated bit rate / 10) \* 0.85 or so.

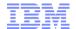

### Networking: OSA Device Full?

```
<---- SIGA Instructions/sec ----> <--- Data Transfer/sec --->
Device <-Attached-->
                    QDIO
                          <Queues> <-- By Guest ---> <--- By CP ----> <-- Written -> <-- Read ---->
              vdev
Number Userid
                                   Gst-r Gst-w Gst-s CP-r CP-w CP-s WBuffer WBytes RBuffer Rbytes
                    Fmt
                              Out
              6760 ODIO
                                1
                                    .000 .000 .000 .000 61058 .000
6760
      TCPCB1
                            1
                                                                         35858 1176M
                                                                                        9227 5898K
```

This device is an OSA Express16S, so I would expect about 1.6 GB/sec \* 0.85 = 1.36 GB/sec from it. It's almost full.

**Handy tip:** Perfkit suffixes: k, m, g are powers of 10; K, M, G are powers of 2.

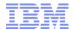

### Networking: Vswitch Full?

```
1FCX240 Run 2019/01/11 16:17:52
                                         VSWITCH
                                         VSWITCH Activity
 From 2019/01/11 14:57:27
      2019/01/11 15:02:27
 To
        300 Secs 00:05:00
                                         Result of SRB0111 Run
 For
                           O Time <--- Outbound/s ---> <--- Inbound/s --->
                                    Bytes <--Packets--> Bytes <--Packets-->
                              Out
                                  T_Byte T_Pack T_Disc R_Byte R_Pack R_Disc
  Addr
                              Sec
           Name
                 Controlr
                          V
       System (
                              300
                                      246m 27306
                                                       3 820980
                                                                 12089
                  5)
                       << 8
  4003 VSWPRF1
                 DTCVSW1
                              300
                                        0
                                                              0
  4006 VSWPRF2
                 DTCVSW2
                              300
                                        0
  4009 VSWPRF3
                 DTCVSW1
                              300
  400C VSWPRF4
                 DTCVSW2
                              300
  6760 CCBVSW1
                              300
                                    1228m
                                             137k
                                                          4105k
                 TCPCB1
                                                                 60443
```

This is pretty much an alternate expression of FCX251 QDIO. Observe:

```
FCX240 VSWITCH: T_Byte = 1228m = 1228 * 1000000 = 1 228 000 000 FCX251 QDIO: Wbytes = 1176M = 1176 * 1048576 = 1 233 125 376 IIRC the difference is due to what exactly is counted, such as framing bytes.
```

FCX240 VSWITCH does not count the intra-vswitch traffic. It counts only the uplink port traffic.

Remember intra-vswitch traffic is moved by CP on logical processors, so "vswitch full" is also a CPU thing.

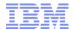

### Networking: HiperSocket Full?

```
1FCX231 Run 2021/01/14 08:39:50
                                       HIPSOCK
                                       Hipersocket Channel Activity
 From 2020/04/20 11:19:00
     2020/04/20 11:25:00
 To
       360 Secs 00:06:00
                                       Result of GONG-01 Run
 For
                <----- Hipersocket Activity/Sec. ------
                <--- Total for System ---> <----- Own Partition ----->
  Channel
                                   Failed <-Transferred--> <--- Failed ---->
                <-Transferred-->
  Path
                T_Msqs T_DUnits
                                T_NoBuff L_Msgs L_DUnits L_NoBuff L_Other
         Shrd
  ID
                                              .00
  20
         Yes
                   .00
                                      .00
                                                        .00
                                                                 .00
                                                                          .00
  F0
                   .00
                                      .00
                                              .00
                                                        .00
                                                                 .00
                                                                          .00
         Yes
```

I put an empty report here on purpose. Here's why.

This report does not tell you whether your HiperSocket chpid is full. It tells you only what its activity is.

HiperSockets data transfers are done by firmware running right on the logical processor that is doing the transfer.

So whether a HiperSockets device is full is entirely about whether there is enough CPU power to run it.

#### Factors:

51

- 1. Is there enough CPU available in the source partition to send the data?
- 2. Is there enough CPU available in the target partition to receive the data?

When CPU is pretty busy, HiperSockets data transfers will start to become erratic.

Do not use HiperSockets where CPU utilization is already high or where erratic transfer performance will compromise the application. Instead, use an OSA. (Good example: Oracle RAC)

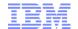

### Networking: PCI Functions

- All of these are PCIACT:
  - FCX312 (format 0)
  - FCX318 (format 1, RoCE, an Ethernet adapter)
  - FCX320 (format 2, ZEDC, a data compression card)
  - FCX323 (format 3, ISM, "internal shared memory", an intra-CEC networking card)
- These are very rarely seen
- Most of these variants have Bytes/s column groups on them
  - The exception is FCX320 which reports a load percent (yay!)
- To know whether the PCI function is full, just look up what kind of physical PCI function it is and compare its capacity to the bytes/sec columns on the Perfkit report

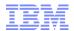

### Networking: Critical Guests CPU-bound?

```
1FCX112 Run 2019/02/04 11:31:29
                                         USER
                                         General User Resource Utilization
From 2018/11/12 15:28:36
      2018/11/12 15:33:06
        270 Secs 00:04:30
                                         "This is a performance report for SYSTE
 For
            <---- CPU Load ----> <---- Virtual IO/s ---->
                 <-Seconds->
                                                    Diag
                               T/V
                TCPU VCPU Ratio Total DASD Avoid
  Userid
                                                      98
                                                           UR Pg/s User Status
             .62 1.687 1.045
                                           .1
 TCPIP
                             1.61
                                                           .0
                                                                .0 ESA,CLO,DISP
                  .000
                        .000
                                      .0
                                           .0
                                                      .0
                                                           .0
  FTPSERVE
             .00
                               .00
                                                                .0 XC, ---, DORM
                  .005
                        .005
                                      .0
                                           .0
                                                      .0
                                                           .0
             .00
                             1.00
                                                                .0 ESA,---,DORM
  SSLDCSSM
           10.1 27.36 27.18
                                     8.0
                                           .0
                                                         .0 .0 ESA,CLO,DISP
  SSL00001
                             1.01
                  .006
                                           .0
                                                         .0 .0 ESA,---,DORM
  SSL00002
             .00
                        .005
                             1.20
  SSL00003
             .00
                  .006
                        .005
                             1.20
                                         .0
                                                .0 .0
                                                         .0 .0 ESA,---,DORM
  SSL00004
                  .006
                        .005
                             1.20
                                                      .0
                                                                .0 ESA,---,DORM
             .00
                                           .0
                                                           .0
  SSL00005
                  .006
                        .005
                             1.20
                                           .0
                                                                .0 ESA,---,DORM
             .00
```

FCX112 USER illustrates the TCP/IP stack guest, the SSL guests, the FTP guest, etc.

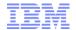

Are My CTCs or ISFC Links Full?

54

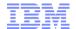

# Different Ways We Run Out of CTC

| Situation                                       | Primary indicators | Secondary indicators |
|-------------------------------------------------|--------------------|----------------------|
| We run out of bus capacity on a FICON adapter   | FCX215 FCHANNEL    |                      |
| We run out of fiber capacity on a FICON adapter | FCX215 FCHANNEL    |                      |
| A CTC rdev becomes 100% busy                    | FCX108 DEVICE      |                      |

We have already discussed FCX215 FCHANNEL.

Let's look at FCX108 DEVICE and FCX275 ISFLCONF.

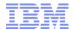

#### CTCs or ISFC: CTC Full?

```
Run 2019/03/26 09:58:52
1FCX108
                                          DEVICE
                                          General I/O Device Load and Performance
From 2011/10/14 04:51:43
      2011/10/14 04:55:43
                                          Result of H001709C Run
For
        240 Secs 00:04:00
                         Mdisk Pa- <-Rate/s-> <----- Time (msec) -----> Req. <Per
  <-- Device Descr. -->
 Addr Type
                         Links ths I/O Avoid Pend Disc Conn Serv Resp CUWt Qued Busy
              Label/ID
 6000 CTCA
                                  1 61.8
                                            ... .507 1.86 13.4 15.8 15.8 .000
                                                                                      98
                                                                                .00
                                                                                      98
  6001 CTCA
                                  1 61.7
                                           ... .509 1.85 13.5 15.8 15.8 .000
                                                                                .00
 6002 CTCA
                                  1 61.7
                                            ... .513 1.85 13.5 15.8 15.8
                                                                                .00
                                                                                      98
                                           ... .516 1.88 13.4 15.8 15.8 .000
 6003 CTCA
                                  1 61.7
                                                                                .00
                                                                                      98
                                           ... .488 1.85 13.5 15.9 15.9
                                                                                      98
  6020 CTCA
                                  1 61.5
                                                                                .00
  6021 CTCA
                                  1 61.5
                                           ... .489 1.85 13.5 15.9 15.9
                                                                                      98
                                                                                .00
                                                                                      98
  6022 CTCA
                                  1 61.4
                                           ... .494 1.89 13.5 15.9 15.9
                                                                                .00
  6023 CTCA
                                  1 61.3
                                           ... .499 1.87 13.5 15.9 15.9
                                                                                .00
                                                                                      98
                                  1 171
  6040 CTCA
                                            ... .364 1.99 3.11 5.46 5.46
                                                                                .00
                                                                                      93
                                  1 170
                                           ... .369 2.01 3.10 5.48 5.48 .000
                                                                                      93
  6041 CTCA
                                                                                .00
  6042 CTCA
                                            ... .310 .142 1.16 1.61 1.61 .000
                                                                                      0
                                                                                .00
  6043 CTCA
                                     472
                                            ... .243 .075 .888 1.21 1.21 .000
                                                                                .00
                                                                                      57
```

Use FCX108 DEVICE, just as you would for a DASD. Look for %Busy approaching 100.

What functional areas use CTC links?

- ISFC (SSI) and TSAF
- z/VM TCP/IP point-to-point links
- PVM point-to-point links
- RSCS point-to-point links

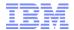

### Networking: ISFC Logical Link Full?

Use FCX275 ISFLCONF to find out which CTC RDEVs belong to your logical link.

Then use FCX108 DEVICE to inspect each of those CTC RDEVs. (FC DEVGROUP?)

Feel free to add more CTC RDEVs, up to the limit of 16.

#### Configuration notes:

- The minimum recommended configuration is two CTC RDEVs. This is so as to avoid write collisions.
- Best performance happens when there are two CTC RDEVs per CTC chpid.
- Best utilization of CTC chpid resource happens when there are four CTC RDEVs per CTC chpid.

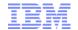

## Networking: ISFC Logical Link Activity

- There are some reports that tell you about ISFC link activity: data rates, etc.
  - FCX274 ISFLACT ISFC Link Activity
  - FCX273 ISFEACT ISFC Endpoint Activity
- Knowing activity is not the same as knowing how full something is
- Whether the ISFC link is full is really about whether its CTCs are individually busy from an I/O perspective, as we discussed a couple of charts back
- I have not used any of these ISFC reports since 2010
- You might use them if you have to debug a Single System Image data transfer problem

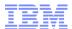

# Summary

59

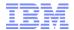

## **Summary**

- "Is my system full?" is a really difficult question
  - Which resource are we talking about?
- Different resource types require different reports and techniques
  - Processors
  - Memory
  - I/O
  - Networking
  - ISFC
- Go forth and measure

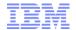

#### References

61

- <u>z/VM Version 7 Release 1 Performance Toolkit Reference</u>, IBM file number SC24-6303.
- z/VM Version 7 Release 1 Performance Toolkit Guide, IBM file number SC24-6302.
- SMT vocabulary: <a href="http://www.vm.ibm.com/perf/tips/smtvocab.html">http://www.vm.ibm.com/perf/tips/smtvocab.html</a>
- SMT utilization in an SMT world: <a href="http://www.vm.ibm.com/perf/tips/smtutil.html">http://www.vm.ibm.com/perf/tips/smtutil.html</a>
- Understanding z/VM CPU utilization: <a href="http://www.vm.ibm.com/perf/tips/lparinfo.html">http://www.vm.ibm.com/perf/tips/lparinfo.html</a>
- z/VM Version 7 Release 1 CP Commands and Utilities, IBM file number SC24-6268.